### МИНИСТЕРСТВО НАУКИ И ВЫСШЕГО ОБРАЗОВАНИЯ РОССИЙСКОЙ ФЕДЕРАЦИИ

ФГБОУ ВО «Уральский государственный экономический университет»

В.П. Часовских

# Интеллектуальные технологии и кибербезопасность цифрового предприятья

38.04.05 – бизнес-информатика направленность интеллектуальное управление цифровым предприятием»

## **Лабораторная работа №1**

Простое шифрование и дешифрование - шифр Цезаря

Екатеринбург 2022

## **Простое шифрование и дешифрование - шифр Цезаря**

До появления компьютеров криптография состояла из символьных алгоритмов. Криптографические алгоритмы либо заменяли одни символы другими, либо переставляли символы. Лучшие алгоритмы делали и то и другое, причем многократно**.**

#### **Подстановочные шифры**

Подстановочным (substitution cipher) называется шифр, который каждый символ открытого текста заменяет другим символом в шифротексте. Получатель выполняет обратную подстановку в шифротексте, восстанавливая открытый текст. В классической криптографии существуют четыре типа подстановочных шифров.

Простой подстановочный шифр (simple substitution cipher), или моноалфавитный шифр (monoalphabetic cipher), - это шифр, который заменяет каждый символ открытого текста соответствующим символом шифротекста. Примером простых подстановочных шифров являются криптограммы в газетах.

Омофонический подстановочный шифр (homophonic substitution cipher) похож на простую подстановочную криптосистему, за исключением того, что один символ открытого текста заменяется несколькими символами шифротекста. Например, букве А может соответствовать набор чисел 5, 13, 25 или 56, букве В — 7, 19, 31 или 42 и т.д.

Полиграммный подстановочный шифр (polygram substitution cipher) это шифр, который заменяет одни блоки символов другими. Например, символам АВА могут соответствовать символы RTQ, символам АВВ символы SLL и т.д.

Полиалфавитный подстановочный шифр (polyalphabetic substitution cipher) состоит из нескольких простых подстановочных шифров. Например, можно использовать пять разных простых подстановочных фильтров так, что каждый символ открытого текста заменяется с использованием одного конкретного шифра.

**Шифр Цезаря**, также известный как **шифр** сдвига, код **Цезаря** или сдвиг **Цезаря** — один из самых простых и наиболее широко известных методов **шифрования**. **Шифр Цезаря** — это вид **шифра** подстановки, в котором каждый символ в открытом тексте заменяется символом, находящимся на некотором постоянном числе позиций левее или правее него в алфавите. Например, в **шифре** со сдвигом вправо на 1, А была бы заменена на Б, Б станет Г, и так далее:

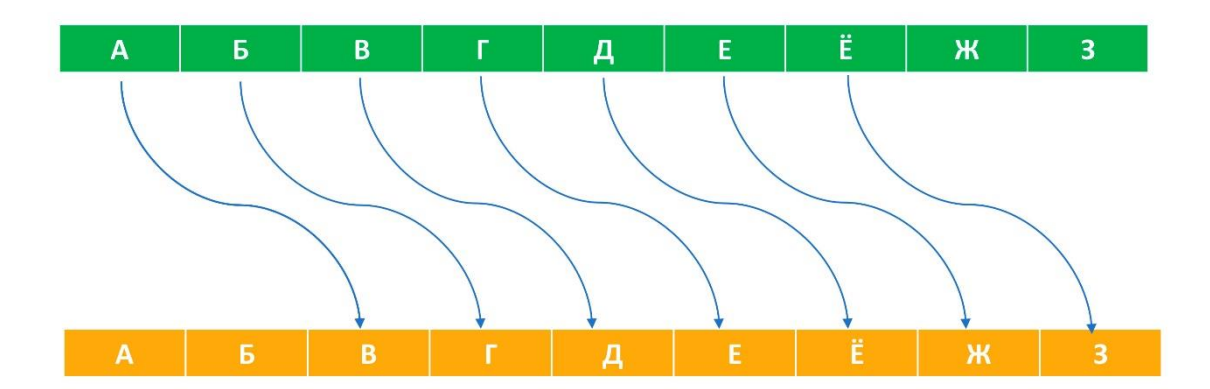

Шифр Цезаря представляет собой простой подстановочный фильтр. На самом деле этот алгоритм еще проще, чем подстановочный, потому что алфавит шифротекста представляет собой результат смещения алфавита открытого текста, а не его случайную перестановку.

Лабораторная работа выполняется в среде Visual Studio 2019 с использование языка программирования Python. Начало работы определено в методических указаниях «*Среда Visual Studio 2019 и использование языка программирования Python для проектов дисциплины «Информационная безопасность телекоммуникационных систем*». Доступ в библиотеке сайта [http://vikchas.ru](http://vikchas.ru/)

#### **Формирование шифротекста**

В начале программы определяем алфавиты русский и английский.

alfavit EU = 'ABCDEFGHIJKLMNOPORSTUVWXYZABCDEFGHIJKLMNOPORSTUVWXYZ' alfavit RU = 'АБВГДЕЁЖЗИЙКЛМНОПРСТУФХЦЧШЩЪЫЬЭЮЯАБВГДЕЁЖЗИЙКЛМНОПРСТУФХЦЧШЩЪЫЬЭЮЯ'

Вручную будет определяться шаг сдвига в шифротексте и сообщение для шифровки, переменные smeshenie и message, а также переменная для шифротекста itog

```
smeshenie = int(input('Шаг шифровки: '))
message = input("Сообщение для шифровки: ").upper()
itog = ''
```
В программе можно использовать либо русский текст или английский. Вручную вводится тип языка.

lang = input('Выберите язык RU/EU: ') #Добавляем возможность выбора языка

Алгоритм формирования шифротекста и его печать будет следующий:

```
if lang == 'RU':
     for i in message:
       mesto = alfavit_RU.find(i) # Алгоритм для шифрования сообщения на русском
```

```
new mesto = mesto + smeshenie
         if i in alfavit_RU:
            itog += alfavit RU[new mesto]
         else:
            itog += i
else:
    for i in message:
       mesto = alfavit EU.find(i) # Алгоритм для шифрования сообщения на
английском 
        new mesto = mesto + smeshenie
         if i in alfavit_EU:
            itog += alfavit_EU[new_mesto]
         else:
            itog += i
print (itog)
```
#### **Дешифровка шифротекста (сообщения)**

Алгоритм дешифровки шифротекста вляется обратным шифровке. Изменения произойдут только в части величины шаг, знак должен указываться « - ».

```
alfavit_EU = 'ABCDEFGHIJKLMNOPQRSTUVWXYZABCDEFGHIJKLMNOPQRSTUVWXYZ'
alfavit_RU = 'АБВГДЕЁЖЗИЙКЛМНОПРСТУФХЦЧШЩЪЫЬЭЮЯАБВГДЕЁЖЗИЙКЛМНОПРСТУФХЦЧШЩЪЫЬЭЮЯ'
smeshenie = int(input('War qeun\phi)ровки (не забудьте про знак): '))
message = input("Сообщение для Дeшифровки: ").upper()
itog = ''lang = input('Выберите язык RU/EU: ')
if lang == 'RU':
     for i in message:
        mesto = alfavit RU.find(i) new_mesto = mesto + smeshenie
        if i in alfavit RU:
            itog += alfavit RU[new mesto]
         else:
             itog += i
else:
     for i in message:
         mesto = alfavit_EU.find(i)
        new mesto = mesto + smeshenie
         if i in alfavit_EU:
            itog += alfavit EU[new mesto]
         else:
             itog += i
```

```
print (itog)
```
#### **ЗАДАНИЯ РАБОТЫ**

- 1. Создать проект в среде Visual Studio 2019 с использование языка программирования Python.
- 2. Сформировать необходимое окружения языка Python из библиотек, необходимых для выполнения лабораторной работы.
- 3. Создать два файла-программы в языке python для шифровки и дешифровки.
- 4. Сформировать тексты программ, в соответствие с методическими указаниями, для шифровки и дешифровки.
- 5. Подготовить 4 примера 2 на русском языке и 2 на английском для подготовки шифротекста. Примеры должны содержать правильные тексты (символы алфавита) и ошибочные.
- 6. Сформировать шифротексты.
- 7. Выполнить дешифровку шифротекстов.
- 8. Оформить отчет по работе с указанием описания алгоритма Цезаря, описания программ шифровки и дешифровки, описание примеров и указания недостатков и достоинств алгоритма Цезаря.